## LMC2014\_FIBER\_CUH\_V4(1)

# **USBLMC Client Use Handbook**

## Fiber Laser Control Board

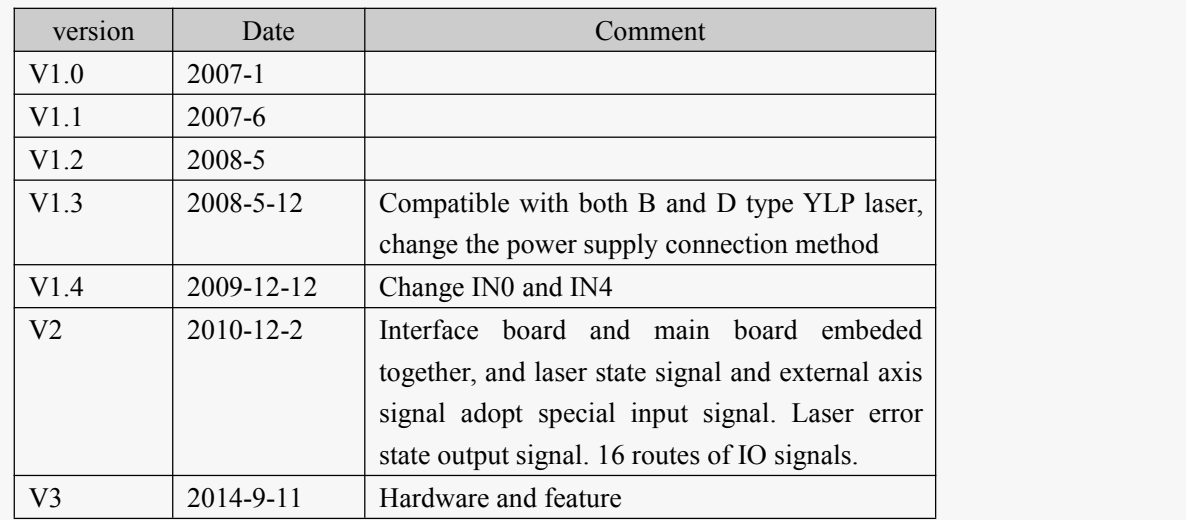

#### Version recorder

### Content

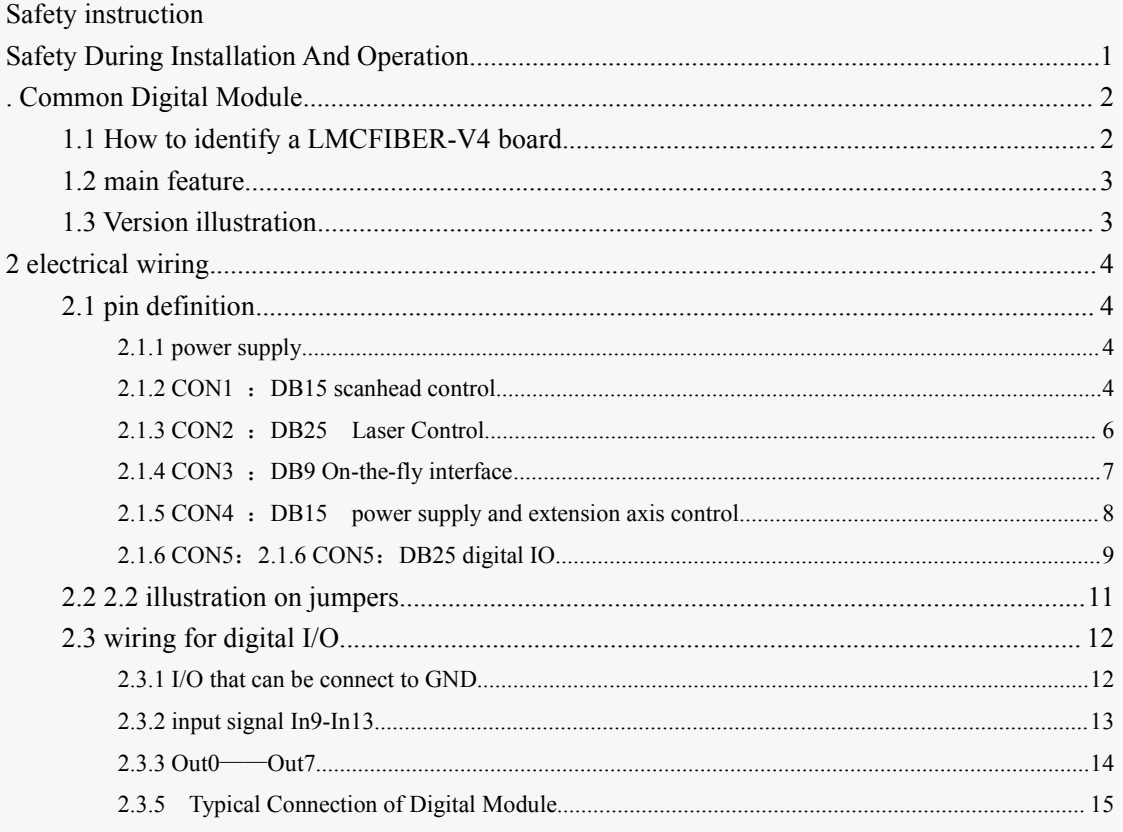

## <span id="page-3-0"></span>**Safety During Installation And Operation**

Please read these operating instruction completely before you proceed with installing and operating this product. If there are any questions regarding the contents of this manual, please contact BJJCZ.

- 1. Steps For Safe Operation
	- Carefully check your application program before running it. Programming errors can cause a break down of the system. In this case neither the laser nor the scan head can be controlled.
	- Protect the board from humidity, dust, corrosive vapors and mechanical stress.
	- For storage and operation, avoid electromagnetic fields and static electricity. These can damage the electronics on the product. For storage, always use the antistatic bag.
	- The allowed operating temperature range is 25°C  $\pm$  10°C.
	- The storage temperature should be between –20℃ and +60℃.
- 2. Laser Safety
	- This product is intended for controlling a laser scan system. Therefore all relevant laser safety directives must be known and applied before installation and operation. The customer is solely responsible for ensuring the laser safety of the entire system.
	- All applicable laser safety directives must be adhered to. Safety regulation may differ from country to country. It is the responsibility of the customer to comply with all local regulations.
	- Please observe all laser safety instructions as described in you scan head or scan module manual, and this manual.
	- **Always turn on the power of this product and the power supply for the scan head first before turning on the laser. Otherwise there is the danger of uncontrolled deflection of the laser beam.**

**We recommend the use of a shutter to prevent uncontrolled emission of laser radiation.**

## <span id="page-4-0"></span>**. Common Digital Module**

## **1.1 How to identify a LMCFIBER board.**

Place the board like the following picture. Then you will see a label marked MODEL : LMCFIBER2014-V4 and REV:20141022

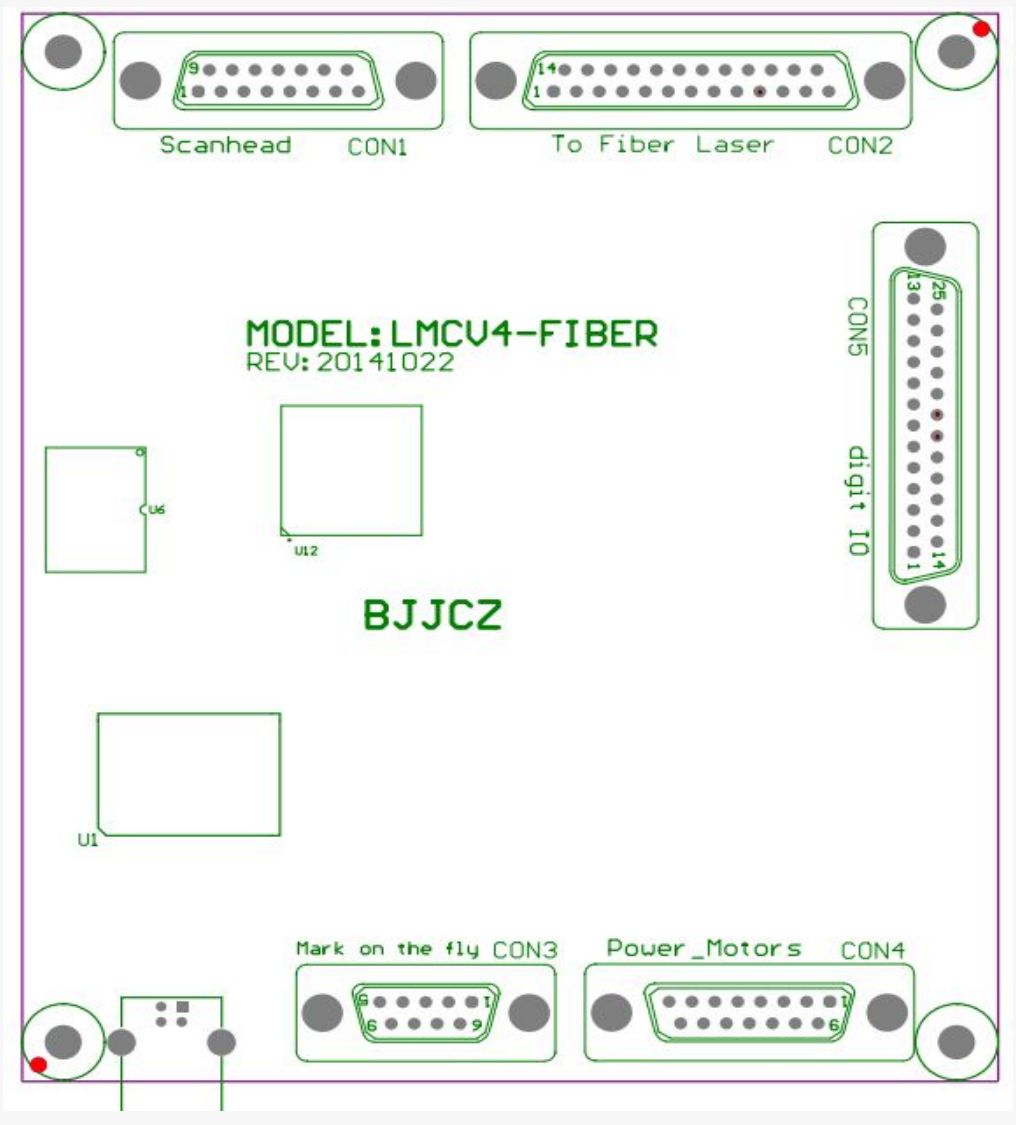

Fig 1- 1 LMC20104-V4 Fiber card illustration

In this picture,

- CON1: scanhead control socket, DB15
- CON2: laser control socket, DB25
- CON3: on-the-fly marking interface to encoder, DB9
- CON4: power supply and  $i$ /o, DB15
- CON5: general i/os, DB25

## <span id="page-5-0"></span>**1.2 main feature**

- Standard DB25 connector, can be wire to IPG laser directly.
- Galvo control signal is digital, which can be connect to most scanhead directly.
- on-the-fly marking feature. A encoder can be used to surveillance the pipeline speed real-timely.
- Multiple boards on 1 computer: One computer can control up to 8 control board to mark different pattern simultaneously
- Extension axis(step motor or sever motor): two set of direction/pulse signal can be used to control 2 step(server) motors.
- 16 general input signals(TTL campatible): In0-In13, XORG0(IN14), YORG0(IN15).
- 8 general output signals(TTL campatible): Out0-7 coming out of Con5. Out0 3 are TTL outputs. Out4-7 can be configured as OC outputs or TTL outputs.
- LaserErr signal: this signal will be activated when there is an error occurs in the laser, OC output.
- Remark function: this function is used to remark what ever is in the memory of the board, especially convenient for high speed marking of a same pattern.
- Compatible with USB2.0 specifications.

## **1.3 Version illustration**

In 2014 we update the board, on left top corner you will see the ' REV: 20141022', used to control D type laser, also can control B type laser. And also support YLPM type of laser.

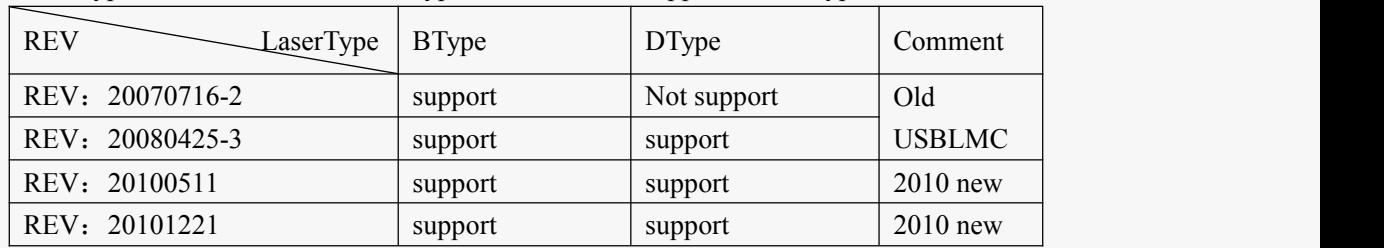

## **2 electrical wiring**

## **2.1 pin definition**

### **2.1.1 power supply**

The control board need a 5V DC power supply. We recommend a  $5V/3A$  DC supply. The Vcc and Gnd pin are 4/5 and 12/13 of CON4 respectively. You may find in other connectors some Vcc/Gnd pins, but we strongly suggest you use the ones in CON4.

<span id="page-6-0"></span>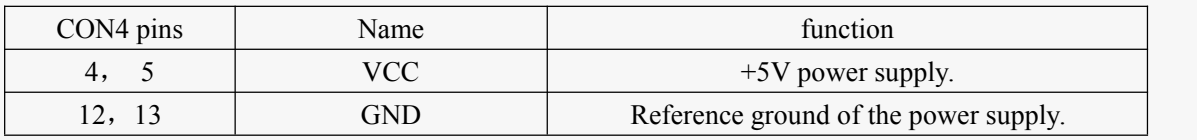

#### **2.1.2 CON1** :**DB15 scanhead control**

The signals that control scanhead are digital, therefore can be connected to the digital scanhead directly. Because the protocols that every manufacturer used are not always the same, you need to conform which protocol is used. We also provide a D/A converter in the package. The digital signal converted by which can be connected to a analog scanhead.

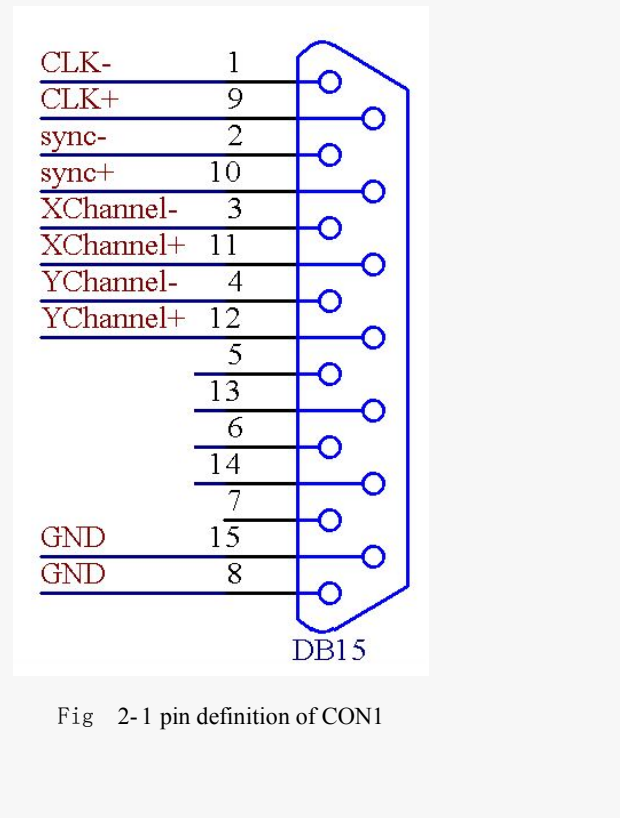

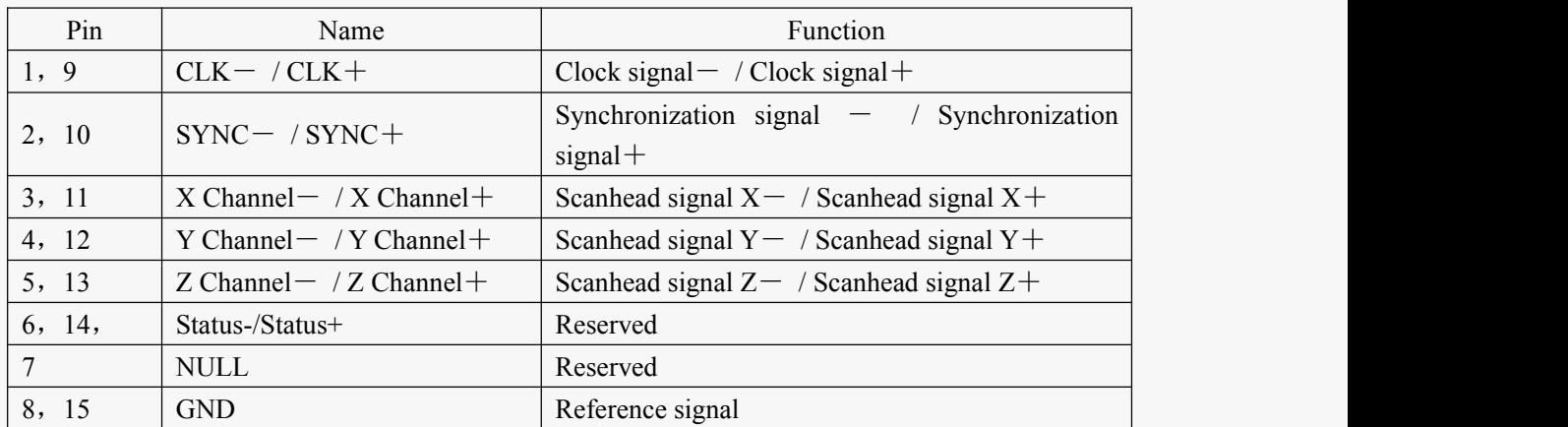

<span id="page-7-0"></span>To a commonly used two dimension scanhead, connecting CLK, SYNC, four wires for XChannel and Ychanne and the GND would be enough. We recommend a shielded twisted pair for all digital signal.

#### **2.1.3 CON2** :**DB25 Laser Control**

CON2 socket can be connected to the DB25 connector through a pin to pin cable.

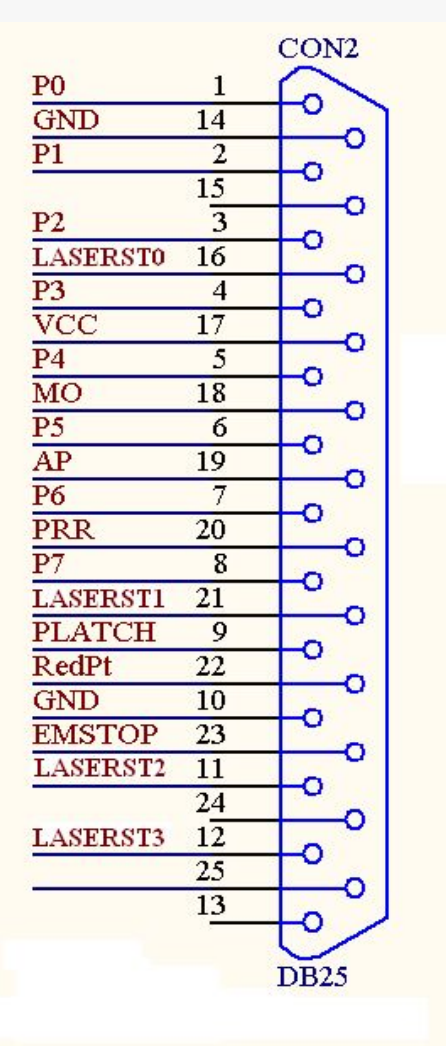

Pic 2\_2 Pin definition for CON2

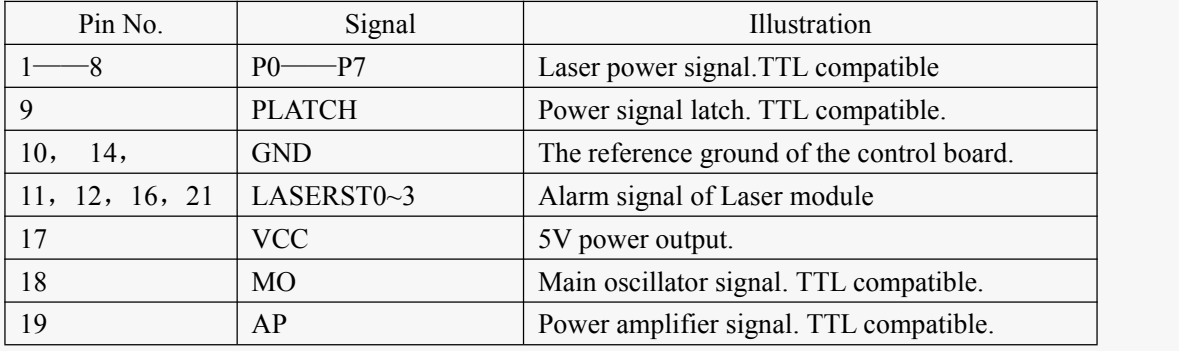

<span id="page-8-0"></span>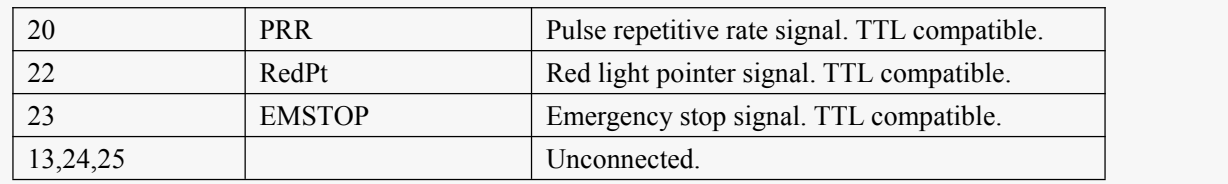

### **2.1.4 CON3** :**DB9 On-the-fly interface**

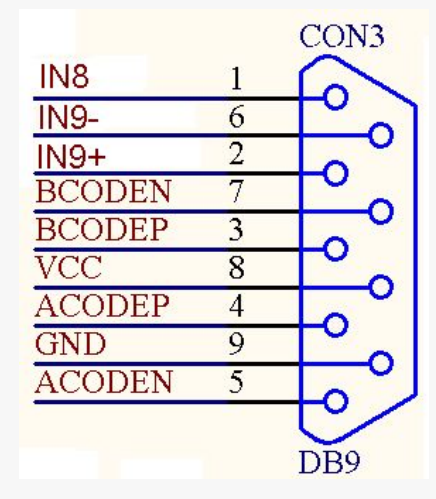

Pic 2-3 CON3 pin definition

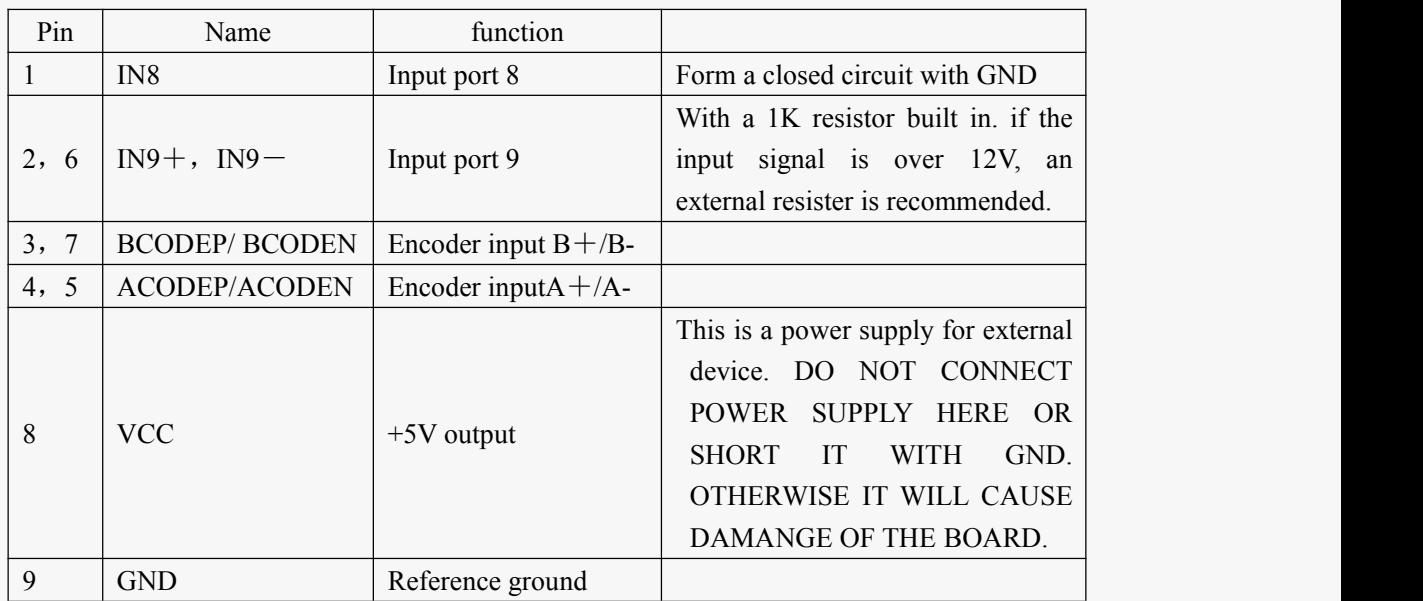

## <span id="page-9-0"></span>**2.1.5 CON4** : **DB15 power supply and extension axis control.**

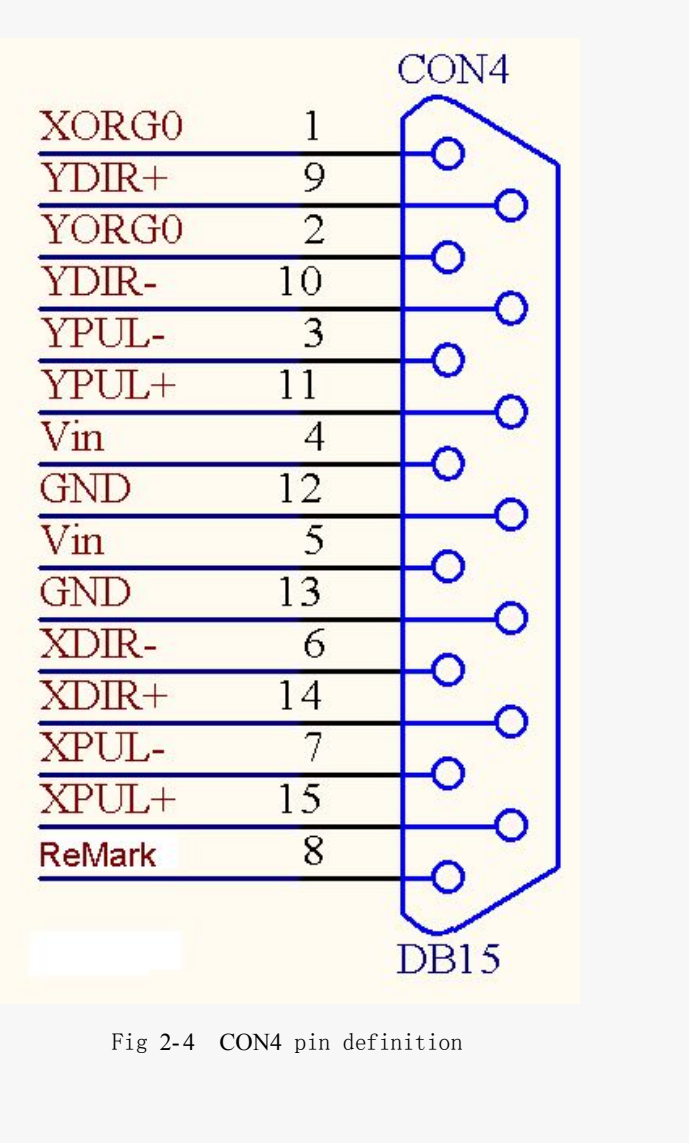

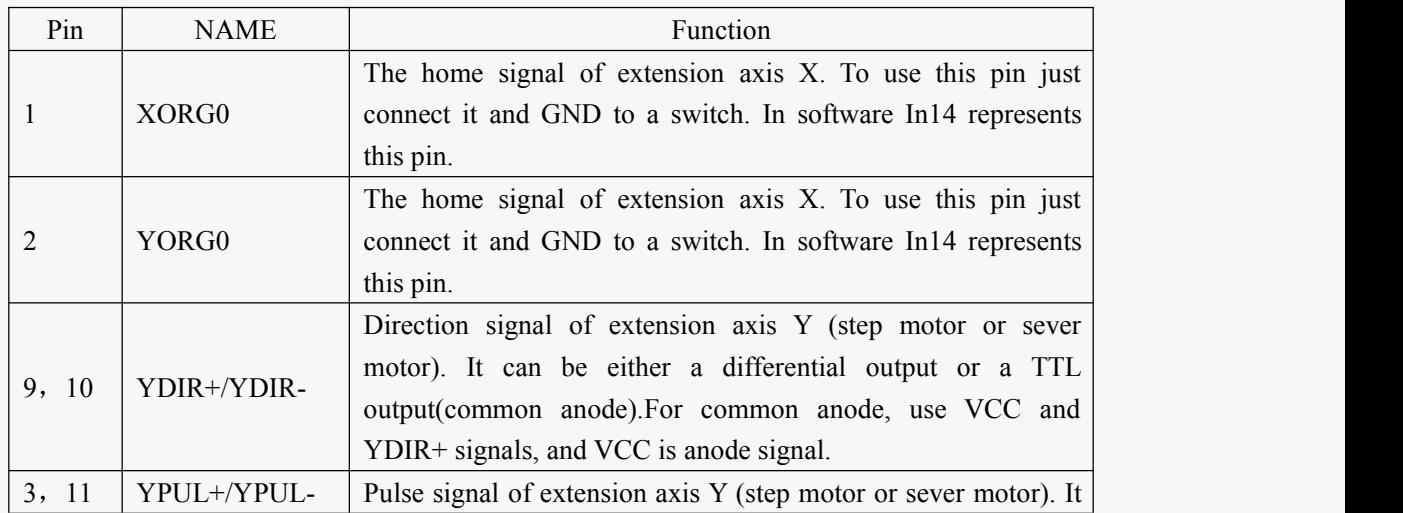

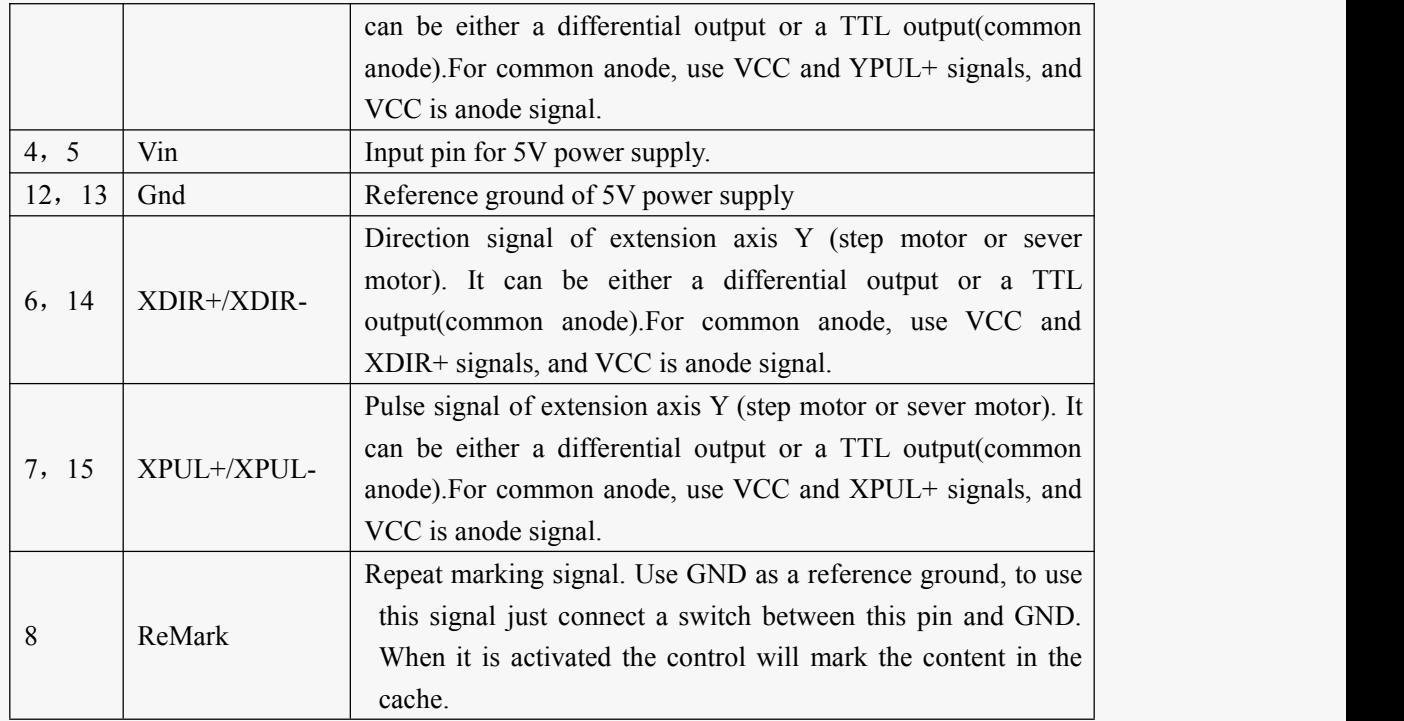

### <span id="page-11-0"></span>**2.1.6 CON5**:**2.1.6 CON5**:**DB25 digital IO**

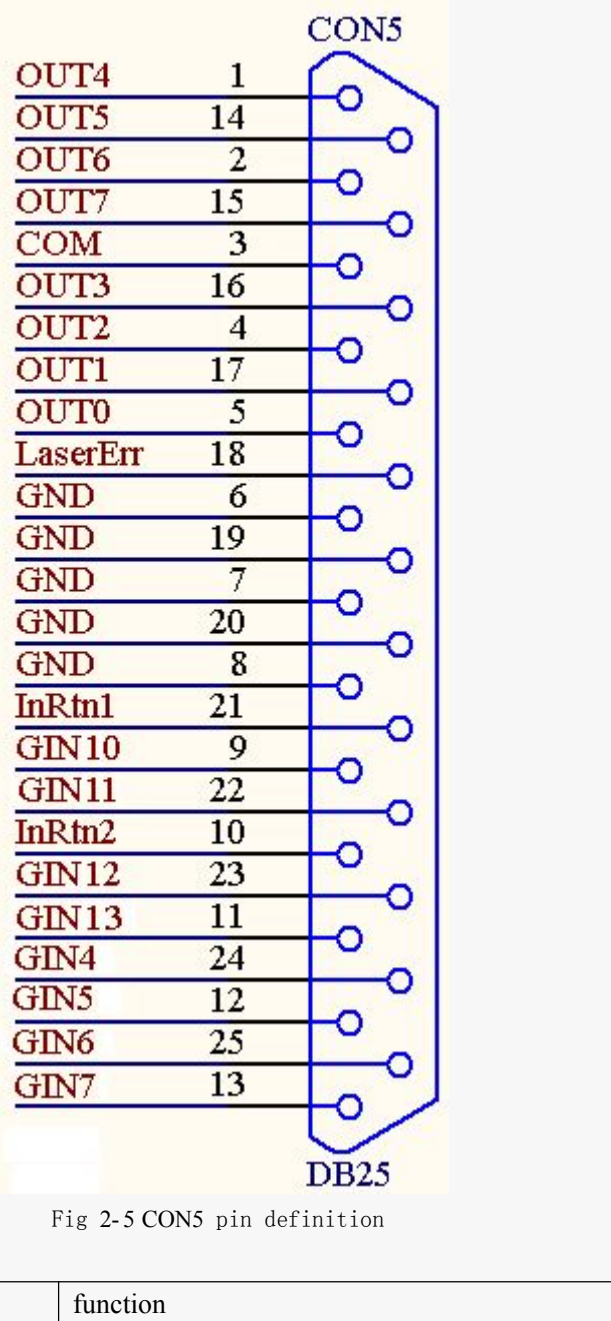

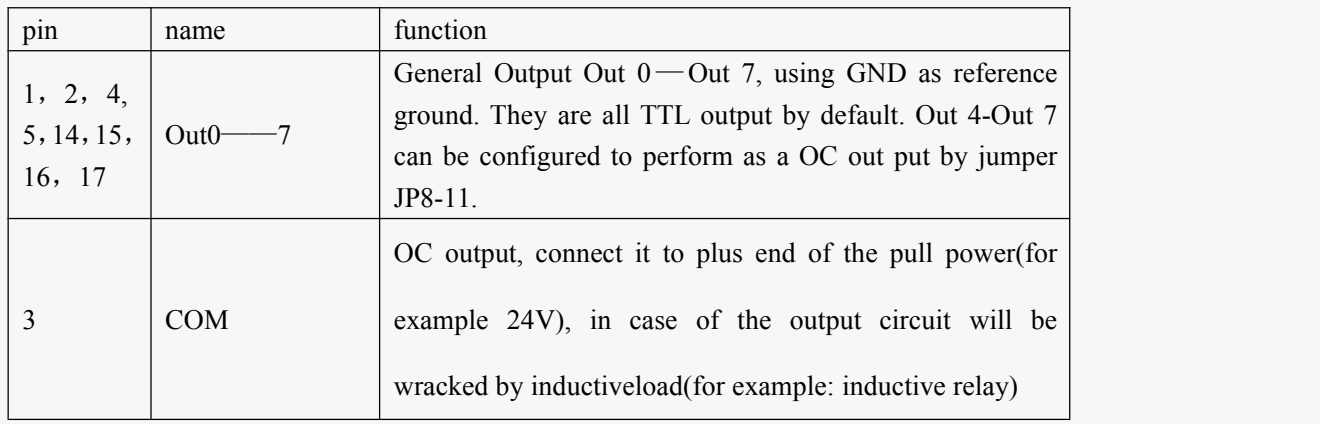

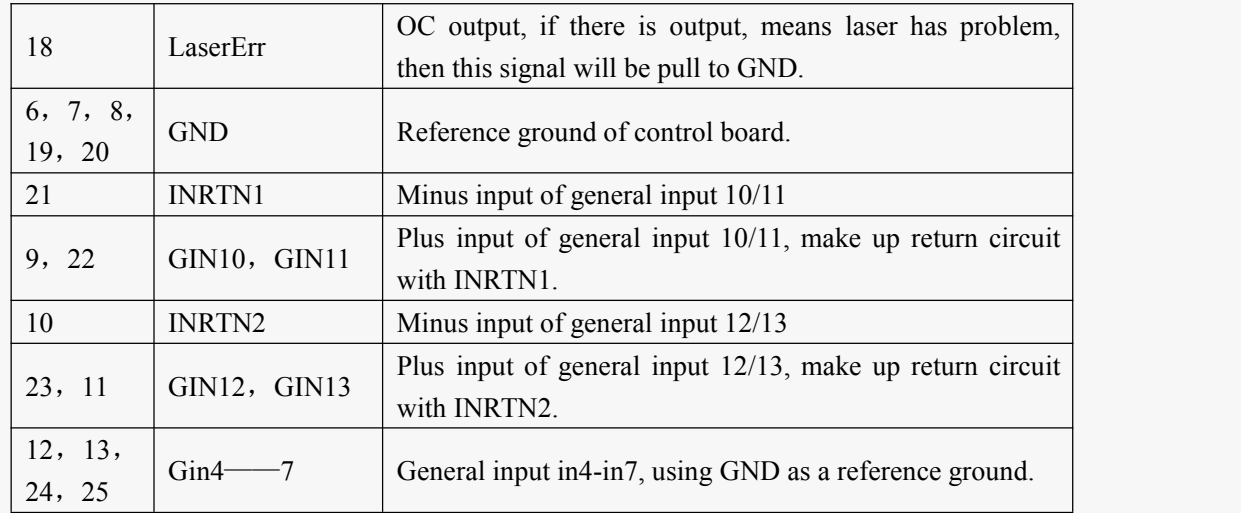

### <span id="page-13-0"></span>**2.2 illustration on jumpers**

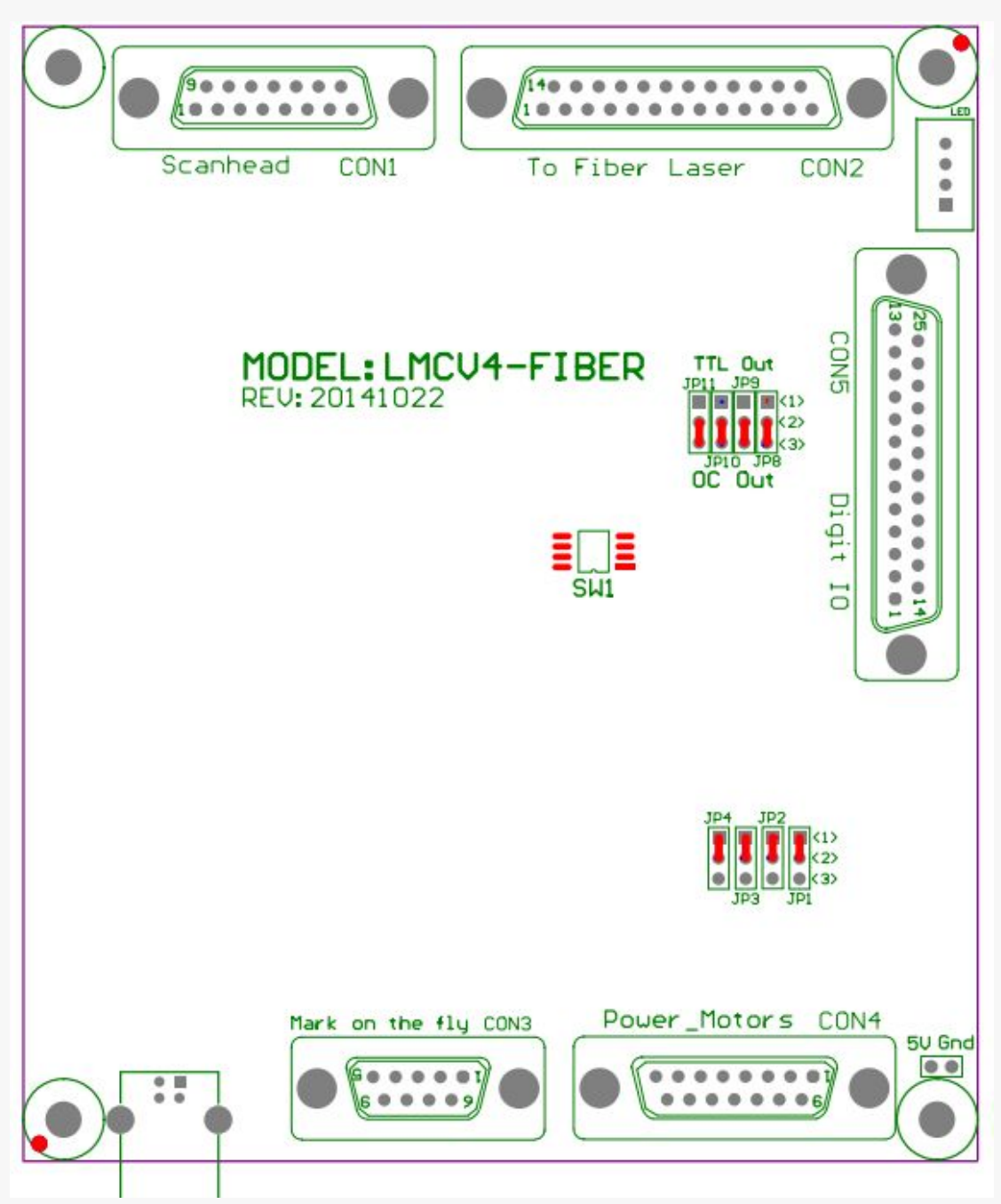

Fig 2-6 jumper illustration

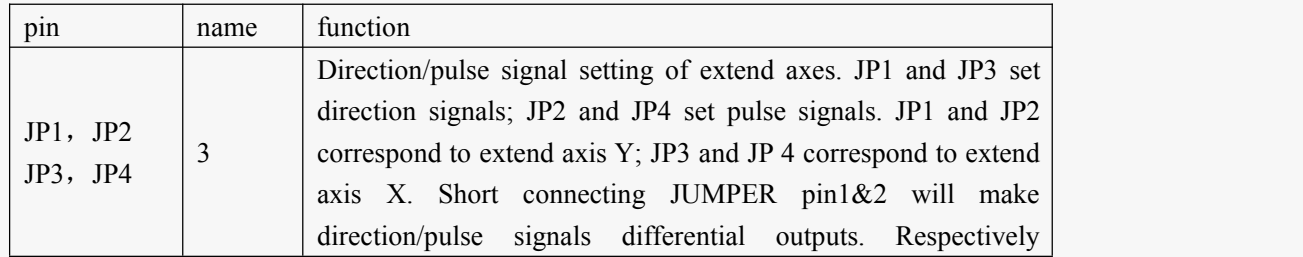

<span id="page-14-0"></span>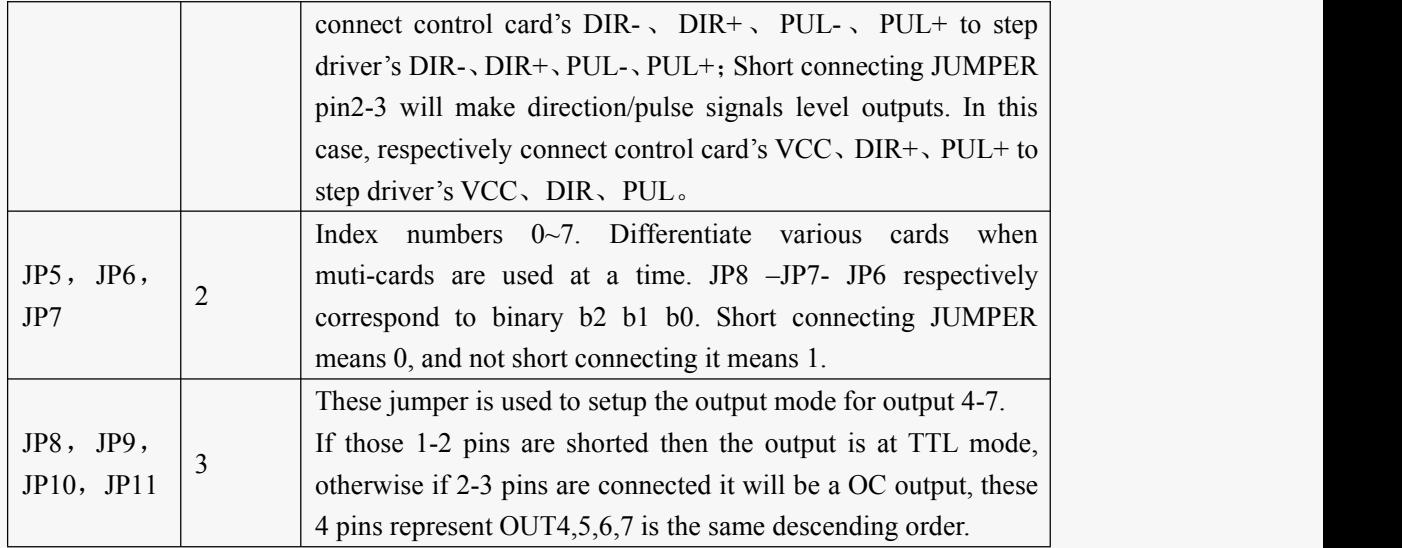

Default settings are:

- JP1——JP4:2-3 are shorted. The extension axis is signal is in a common anode mode.
- JP5——JP7: not connected.
- JP8——JP11:2-3 pin shorted, OC output.

### **2.3 wiring for digital I/O.**

#### **2.3.1 I/O that can be connect to GND**

As name suggested these kind of I/O can be connected to switch and then to the ground. In4-8,XORG0,YORG0, Remark are of these kind.

The following schematics are typical wiring for these kind of signal.

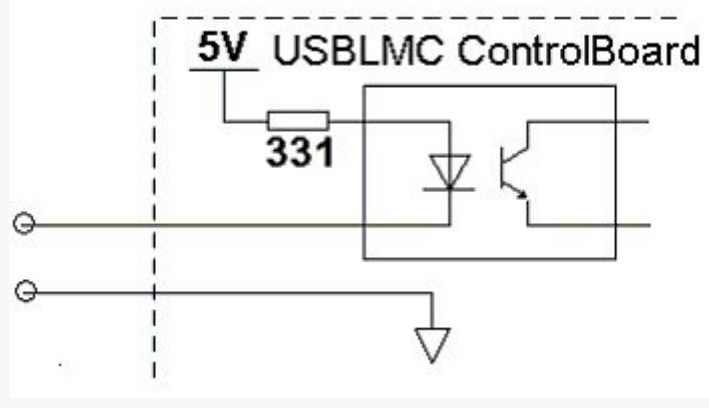

Pic 2-7 wiring for general input pins

<span id="page-15-0"></span>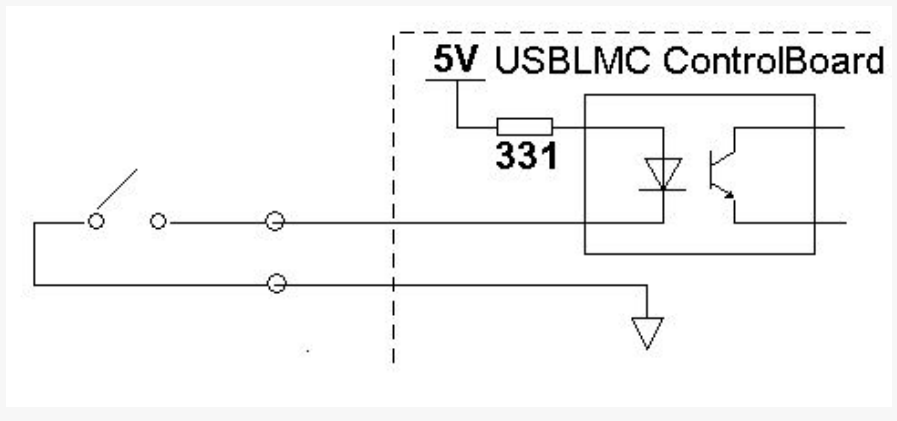

Pic 2-8 recommended wiring for general input pins

For these pins the resistor of the switch should be below 100ohm.

#### **2.3.2 input signal In9-In13**

The typical and recommend wiring of general input signals In9-In13 are shown in pic 2-9 and  $2-10.$ 

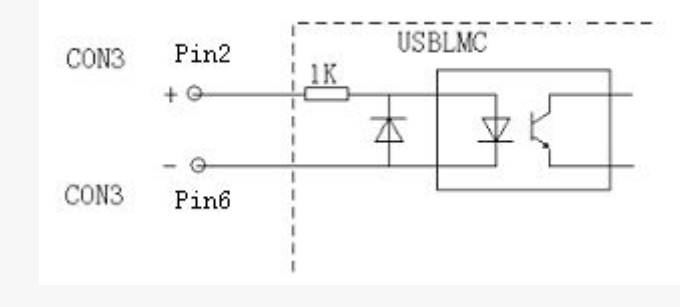

Pic 2-9 typical wiring for general

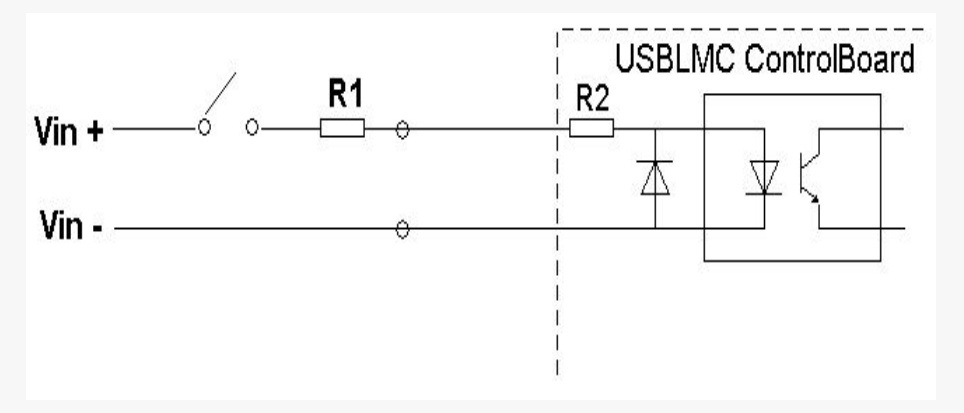

Pic 2-10 recommended wiring for general input pin in9

Wether to introduce R1 depends on the voltage. The goal here is to ensure that the input current is between 10mA and 15mA. If the voltage is over 12V, we recommend a current-limiting resistor. Assume that the current you choose is 12mA, then the resistor is calculated as follow:

$$
R1 = \left(\frac{Vin}{12} - 1\right) \times 1000 \quad \Omega
$$

#### <span id="page-16-0"></span>**2.3.3 Out0**——**Out7**

Out0/1/2/3 are TTL signal. Out4/5/6/7 can be configured as OC outputs or TTL outputs through jumper/

If a output is in TTL mode, The output must not be short circuited or wire to GND directly. Otherwiser the board can be damaged.

If a output is in OC mode, the typical wiring diagram is shown below, if you want to drive a inductive instrument, the COM signal(PIN3) must be wired to the anode of the power supply. The maximum driving current and voltage are 250mA and 40V respectively.

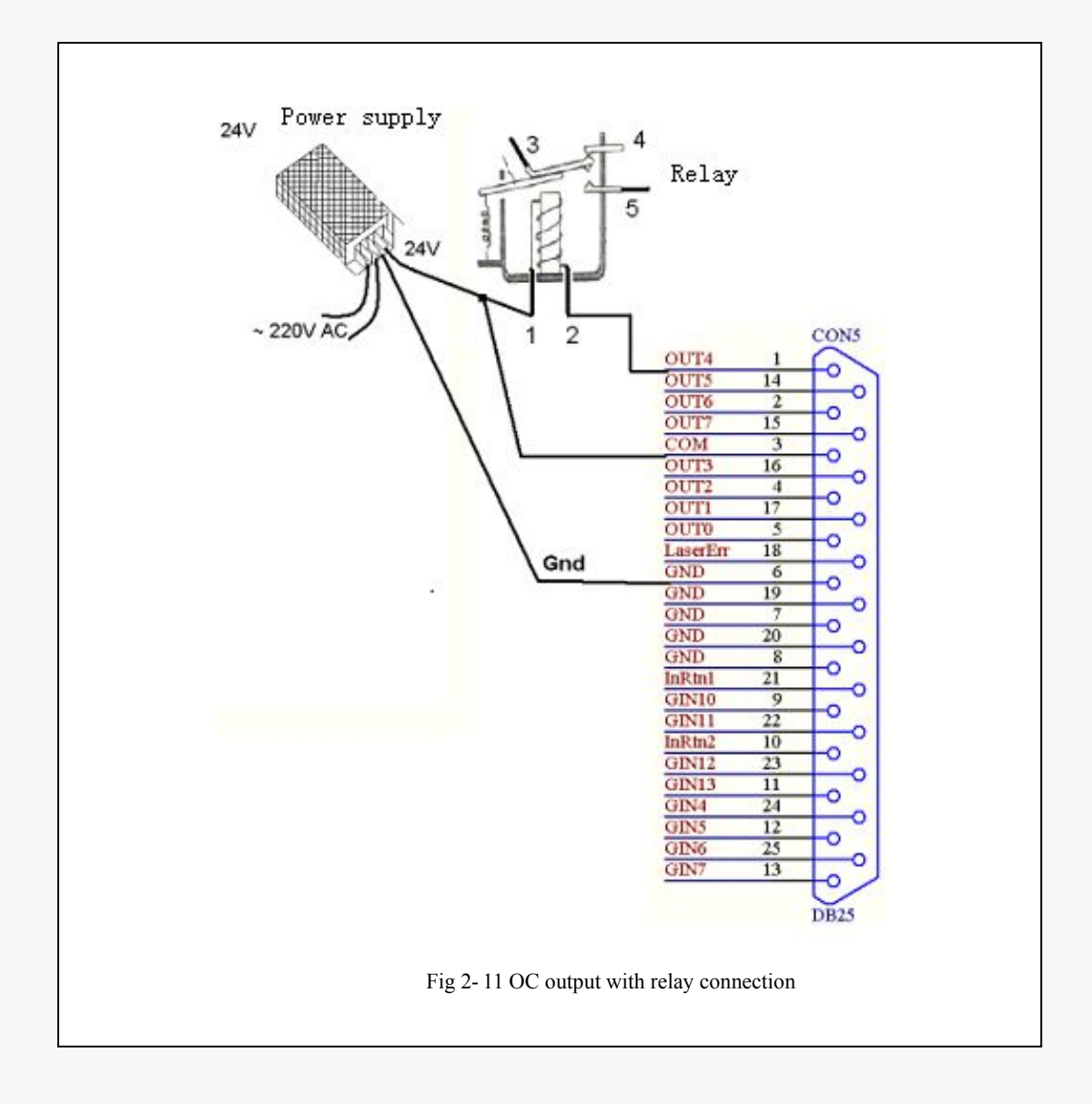

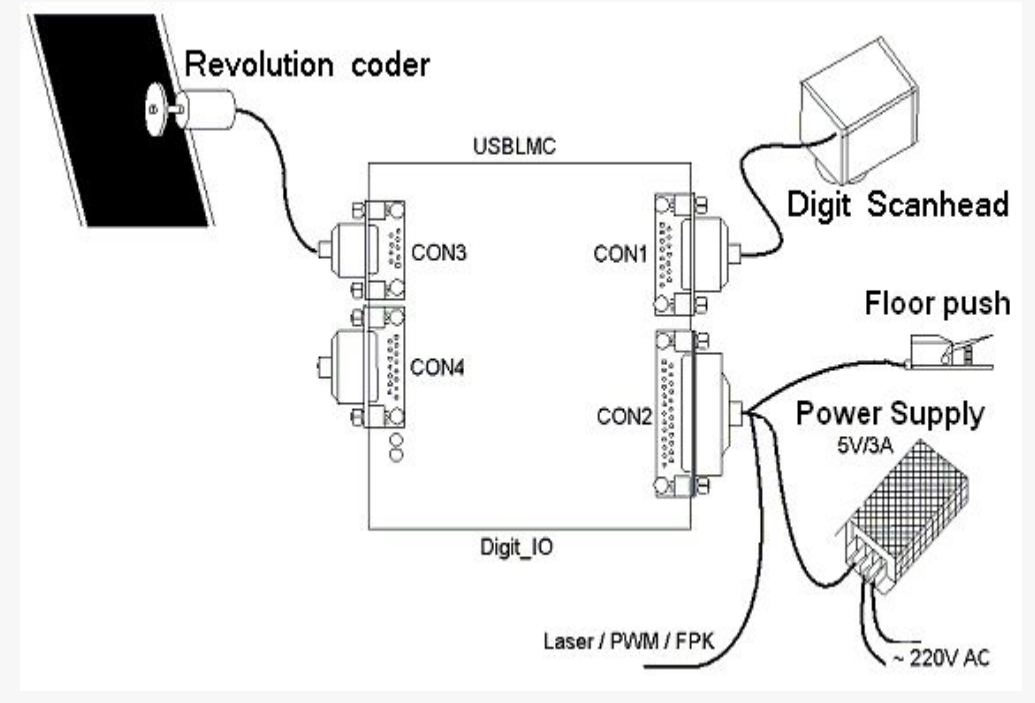

### <span id="page-17-0"></span>**2.3.4 Typical Connection of Digital Module**

Fig. 1-15 Typical Connection of Digital Module

For the Floor push, it depends whether the rotary encoder needs connected. If the marking-on-fly function is not used, then there is no need to connect the rotary encoder.

#### **2.5 Drawing of the board**

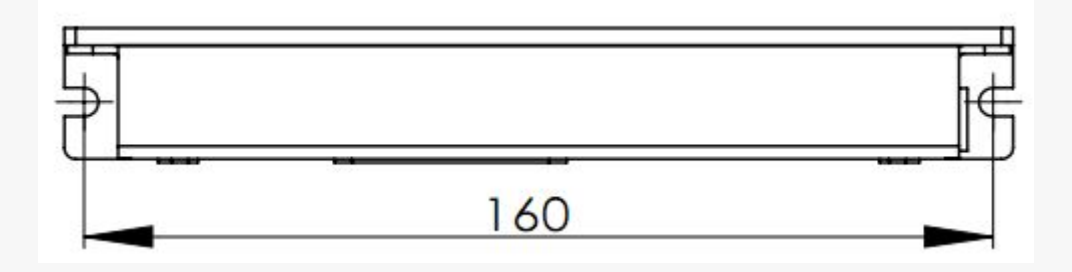

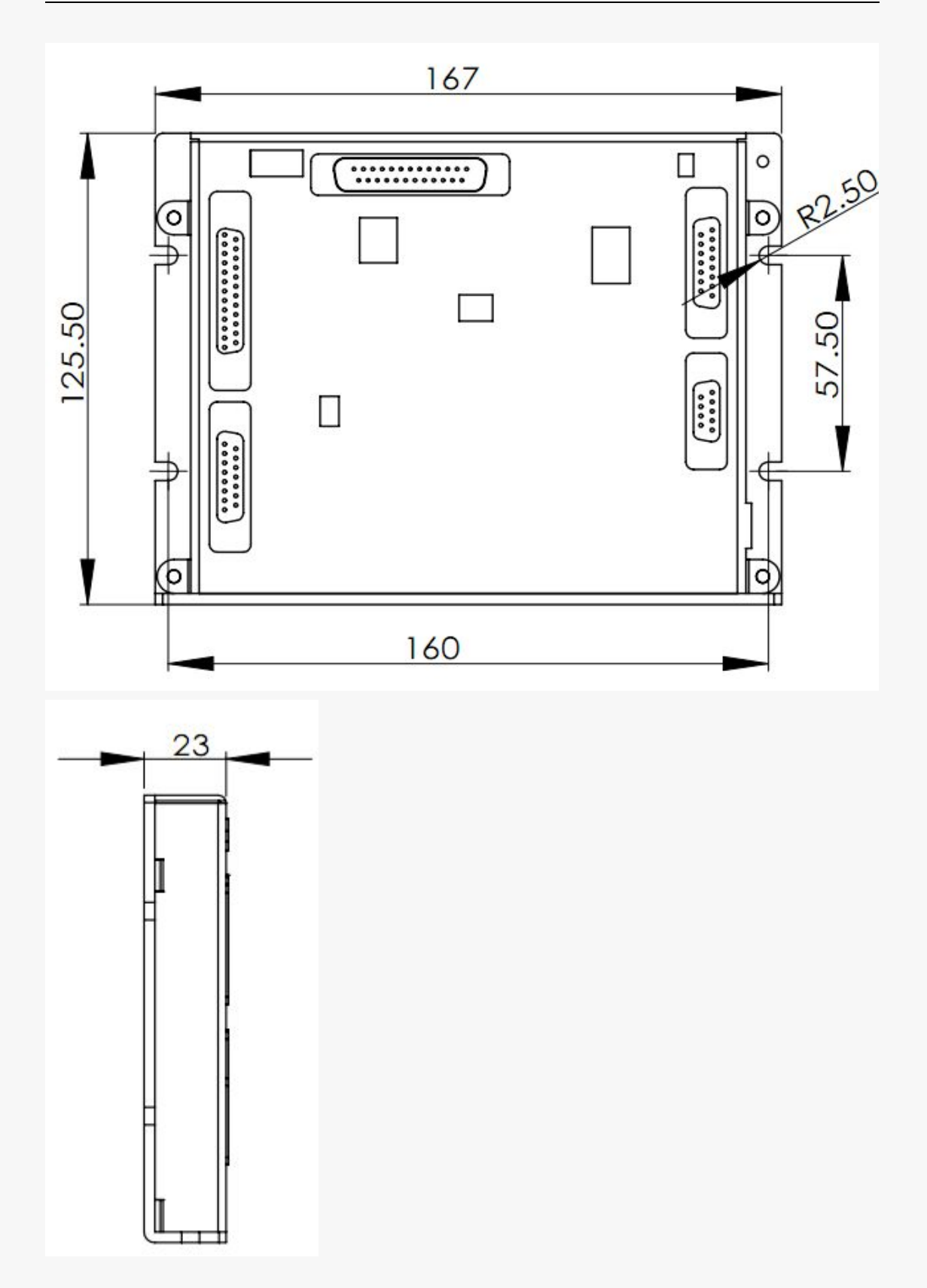